# **Blackboard**

## **Passports**

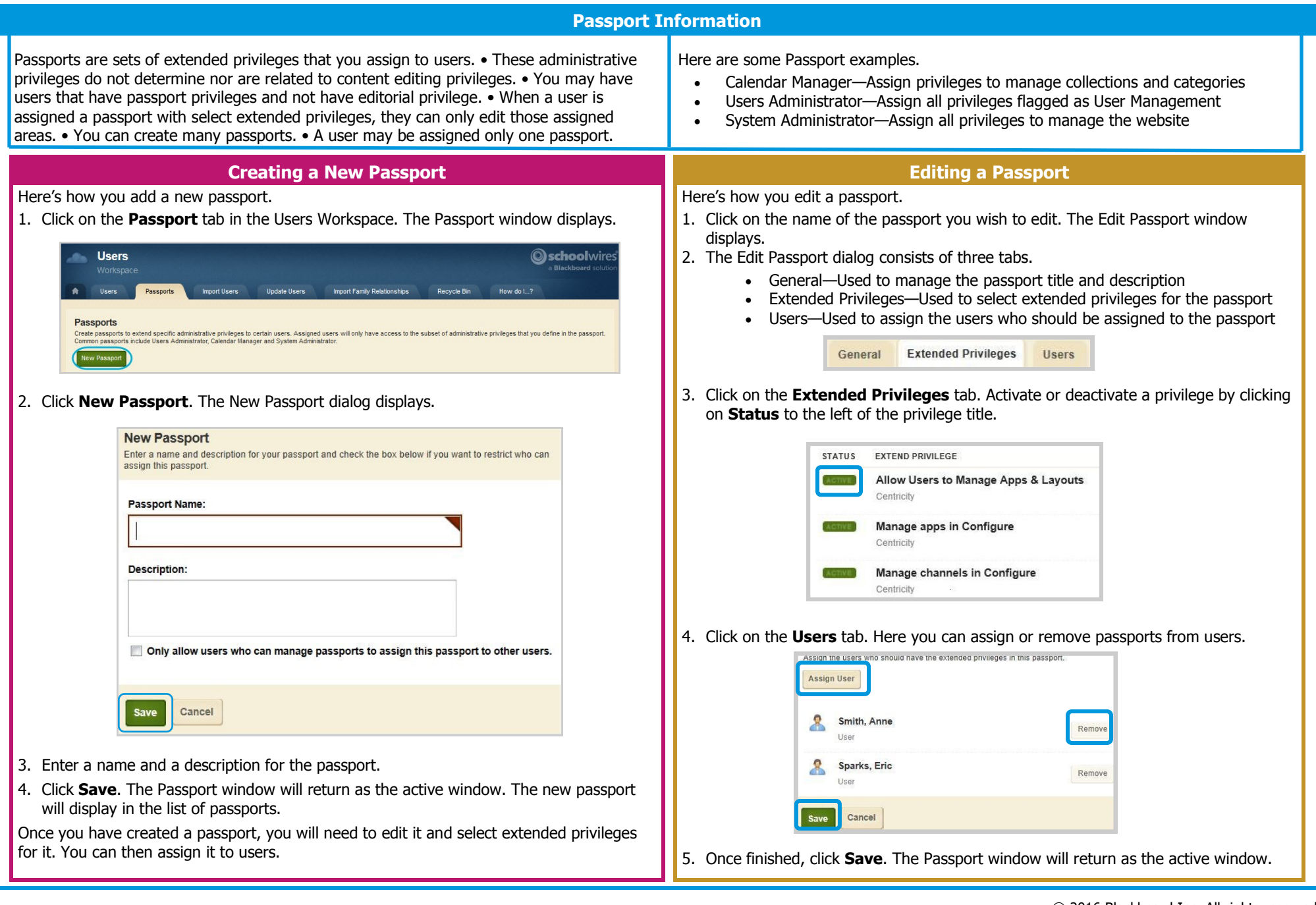

# **Blackboard**

## **Passports**

#### **Configure Privileges**

#### **Manage Apps & Layouts**

Gives access to the Manage Apps & Layout Actions Option for editors so that they can change page layouts as well as add and remove apps.

### **Manage Apps**

Users with this permission can apply sharing rights to individual System Apps for a user or a group of users—you can restrict who may use each app.

### **Manage Channels**

Create and edit channel names for use across all sites.

### **Manage Collections (Calendar Asset)**

Create and edit collections for use across all sites. You use a collection to post a calendar event to all calendars associated with workspaces you defined for the collection.

## **Manage Editor Layouts (Section Asset)**

Create and modify editor layouts for use in select apps across all sites.

### **Manage Event Categories (Calendar Asset)**

Create and edit event categories for use across calendars on all sites.

### **Manage Page Types (Section Asset)**

Create and edit page types for use across all sites. Page types consist of one or more apps, and can be included in section configurations.

## **Manage Section Configurations (Section Asset)**

Create and edit section configurations for use across all sites. Section configurations consist of sets of pages. Use section configurations when creating new sections.

#### **Manage Sites**

Edit site information by navigating to Configure $\rightarrow$  Sites (Sites Workspace) within the Content Browser. Without this permission, site and subsite directors can still edit their sites using the Settings button found in the site or subsite workspaces of a site or subsite.

## **Manage System Settings**

Adjust various system settings (e.g., set maximum image width, display register button).

## **Manage Templates**

Create, edit, copy and delete templates.

## **Manage MyView**

Add content to MyView configurations and apply them to your user groups (if applicable).

## **Manage PassKey**

Create and work with your PassKeys (if applicable).

## **Manage Universal Connector**

Users with this permission create and edit and schedule connector runs (if applicable).

## **Users & Groups Privileges**

### **Emulate Users**

Become one of your users and experience Centricity2 as they would. In order for this feature to work, you must also activate the privilege Manage users in Users & Groups.

## **Manage Group Categories**

Create and rename categories you use to organize groups.

#### **Manage Groups**

Create and edit groups you use to classify users. This

includes setting viewing and sharing rights or editing privileges for multiple users. Users can members of more than one group.

#### **Manage Passports**

Create, edit and delete passports.

### **Manage Settings**

Change the email address from which new user accounts and password changes originate.

#### **Manage Users**

Add, edit and delete user accounts. Delete or Restore items in the Recycle bin.

## **End User Privileges**

## **Allow users to modify their accounts**

Non-LDAP users can update their first name, last name, user name and password.

## **Content Moderation Privileges**

## **Manage Moderated Groups**

This allows you to create and edit moderated groups. Users associated with moderated groups must have their content approved before it displays on the end-user website. When a moderated user saves content, it is held in the Content Moderation Approval Queue awaiting approval.

## **Lightweight Directory Access Protocol (LDAP)**

## **Allow users to sign in using LDAP; Manage LDAP Settings**

LDAP allows you to keep user information in one central location, allowing single sign-on access. User credentials are shared between your network and Web Community Manager.

Activate the privilege Manage settings in Users & Groups and Manage LDAP settings then assign the passport to users you wish to configure LDAP settings.

Activate the privilege Allow users to sign in using LDAP and assign the passport with this privilege to users you wish to sign in to Web Community Manager using LDAP.

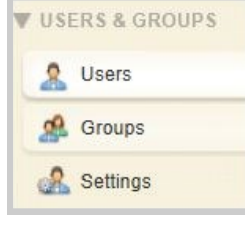